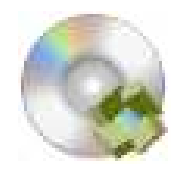

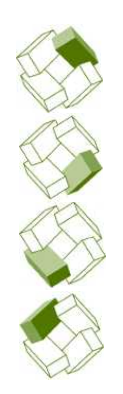

Kostenplanung

# BBase 8.72 Update

Neuigkeiten, BBaseAllgemein, Kostenplanung, Ausführung, Kostenkontrolle Ausführung Kostenkontrolle

Honorar, Auftrag

Bausoftware für Architekten, Planer und Bauleiter

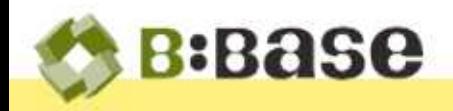

Nach intensiver Entwicklungsarbeit steht BBase 8.72 nun zur Verfügung.

Mit BBase 8.72 erscheint eine neue Version des Bau- und Büroadministrationsprogramms. Die in BBase 8.71 eingeführten Neuerungen wurden konsequent weiterverfolgt und folgende Themenschwerpunkte gesetzt:

- Das Bereitstellen von Dokumenten wurde ausgebaut, so dass das Drucken, Erstellen von PDFs und Emails durch BBase direkt durchgeführt werden kann.
- Die Formulare des Moduls 'Notizen, Pendenzen und Protokolle' können neu formatiert werden
- Die Integration von Cloud-Ablagen wie Google Drive, OneDrive und iCloud wurde komplett überarbeitet.
- Für BBaseAnwender ohne eigenen Server kann die MariaDB ab sofort bei PMS gemietet werden.

Der folgende Abschnitt fasst die wichtigsten Neuerungen zusammen.

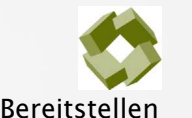

# Allgemein

Bereitstellen In BBase 8.72 erhalten alle Dokumente den neuen Befehlsabschnitt 'BEREITSTELLEN'.

Das Bereitstellen beinhaltet: 'Dokument drucken', 'Dokument als PDF ablegen', 'Dokument als Email erstellen'.

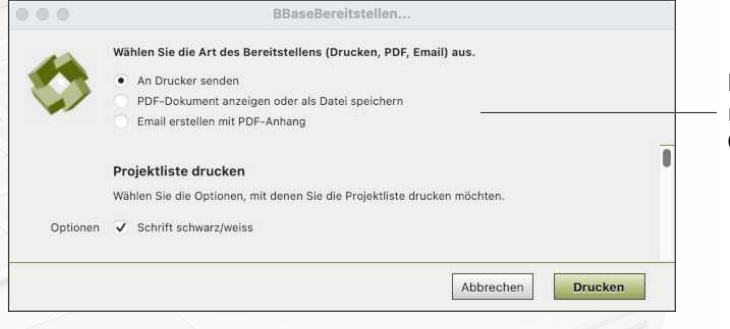

Dialog für das Bereitstellen mit den unterschiedlichen Optionen

2.75

Einstellungen: Datenablage Die Anzeige von Ordnern in BBaseFenstern wurde geändert. Statt der technischen Pfad-Trennzeichen des Betriebssystems (z.B. "/", "\", ":") wird ein einheitliches und übersichtliches " ▸ " zur Trennung der Unterordner angezeigt.

> Der Eintrag 'Datenablage' in den BBaseEinstellungen wurde auf zwei Einträge verteilt:

- 1. 'Datenablage' zum Festlegen der BBaseOrdner- und BBaseDatenbank-Pfade
- 2. 'Unterordner' zum Festlegen der verwendeten Unterordner-Namen beim Speichern von Dokumenten.

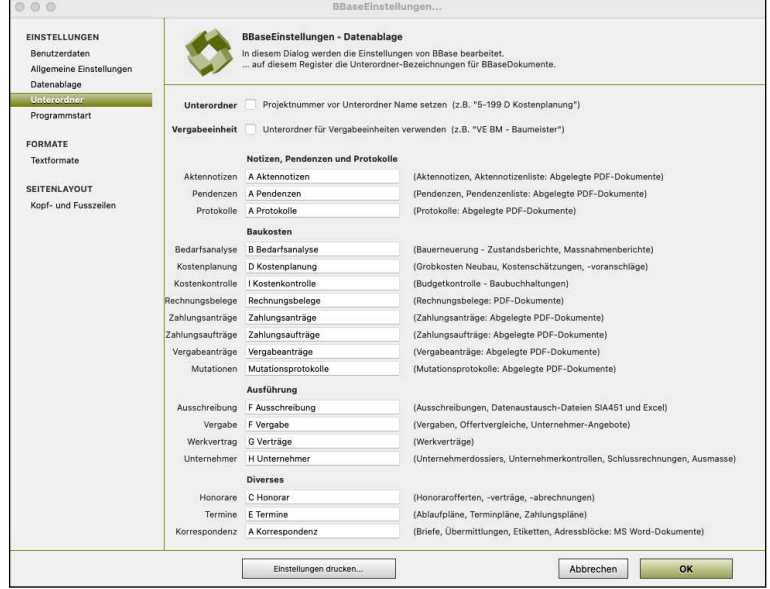

Vergabe-Dokumente können zur Übersichtlichkeit neu in einen anderen Ordner wie die Ausschreibungsdokumente gespeichert werden. Wenn die neue Option 'Unterordner für Vergabeeinheiten verwenden' gesetzt ist, so wird für jede Vergabeeinheit innerhalb des Projektordners ein eigener Unterordner erstellt, der dann alle Dokumente zu dieser Vergabeeinheit enthält.

Beispiel Die Ausschreibungsdokumente werden nicht mehr alle in den Ordner 'F Ausschreibung', sondern in den Ordner der gewählten Vergabeeinheit gespeichert, z.B. in den Unterordner 'VE ZI - Zimmermann' des Projektordners.

Datenspeicherung in Cloud BBase ermöglicht die Datenspeicherung in einer Cloud, um auf einen Büro-

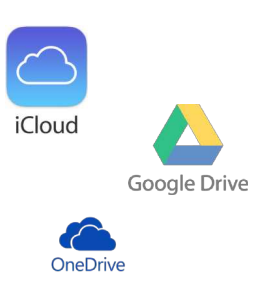

internen Datenserver zu verzichten. Für die Dokument-Speicherungen werden 'Google Drive' , 'iCloud' und OneDrive unterstützt. Dabei können die Daten lokal gespeichert und mit dem Cloud-Speicher synchronisiert werden.

Für die Datenbank-Speicherung (Projekt, Adressen, Stundenbuchungen) ist die Datenspeicherung in die Cloud nur für Einzelplatz-Lösungen möglich. Eine MariaDB-Installation für mehrere BBaseArbeitsplätze kann bei der PMS Informatik AG gemietet werden. Über technische Details und Preise geben wir Ihnen gerne telefonisch Auskunft.

WICHTIG Das Erstellen von Sicherheitskopien der "BBaseDaten in der Cloud" (Backup) ist in der Verantwortung des Benutzers!

#### **Stammdaten**

Adressen / Kontakte Der neue Befehl 'Kontakte übertragen' überträgt die die markierten BBaseAdressen (Eintrag in 'Sync Ordnername') auf die Mac-Kontakte resp. ins Win-Outlook. Bestehende Kontakte werden im externen Adressbuch gelöscht und durch die aktuellen Adressen ersetzt.

> Im Gegensatz zur Kontakte-Synchronisation werden keine Daten vom Mac-Adressbuch resp. vom Win-Outlook ins BBase übertragen. Damit gibt es keine Probleme mehr mit "doppelten" Kontakten, die bei der Synchronisation auftreten können.

WICHTIG Die Arbeitsweise mit dem 'Kontakte übertragen' verlangt, dass alle Adressänderungen in BBase vorgenommen werden.

#### BBaseNotizen, Pendenzen und Protokolle

Text-Formatierungen Die Formulare des Moduls 'Notizen, Pendenzen und Protokolle' können neu formatiert werden, ähnlich, wie dies auf BBase-Excel-Tabellen funktioniert.

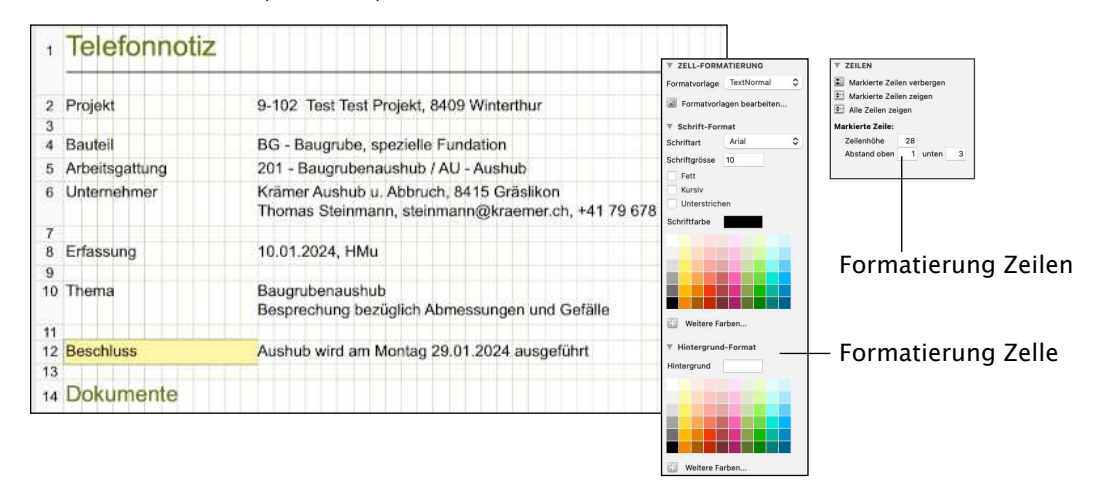

Um Formatierungen vornehmen zu können, muss auf dem Register 'Darstellung' der (rechten) Symbolleiste 'BBaseBefehle und Einstellungen' die Option 'Formatierungs-Layout zeigen' aktiviert sein. Im Formatierungs-Layout werden Gitternetzlinien und Zeilennummern zur Ansicht hinzugefügt.

Der Klick auf einen Text aktiviert die 'Zelle' (mit einem Rahmen) und im Register 'Zelle' (rechts) werden die Befehle zur Formatierung der Zelle angezeigt.

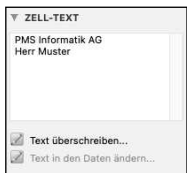

ZELL-TEXT Der Text kann im Kästchen geändert werden, und durch Ausführen des Befehls 'Text überschreiben' wird die Ansicht aktualisiert. ACHTUNG: Wenn der Text aus der Projekt-Datenbank stammt, so wird er dort nur mit dem Befehl 'Text in den Daten ändern' verändert (was nur dann möglich ist, wenn der Text nicht aus verschiedenen Datenbank-Einträgen zusammengesetzt ist).

ZELL-FORMATIERUNG Der gewählteText kann mit einem neuen Standard-Textformat von BBase angezeigt werden, z.B. mit 'TextFett" statt "TextNormal'.

Schrift-Format Wenn der Text in einem Schrift-Format angezeigt werden soll, das in den Standard-Textformaten von BBase nicht enthalten ist, so kann dies durch Aufklappen des 'Schrift-Format'-Bereichs und Setzen von 'Schriftart', 'Schriftgrösse', und 'Schriftfarbe' gemacht werden.

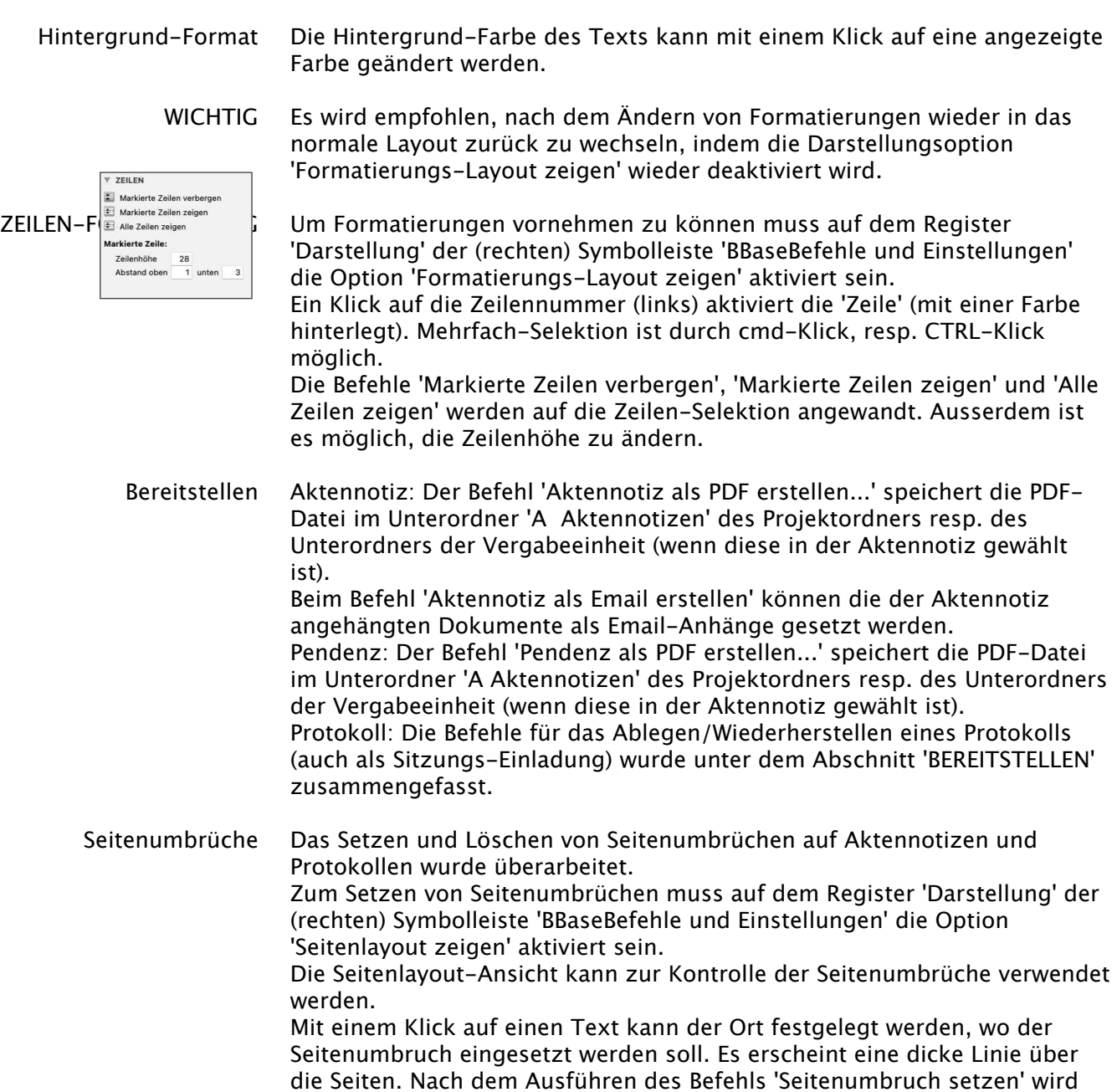

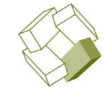

#### Ausführung - Ausschreibung, Vergabe, Werkvertrag, Unternehmerkontrolle

Ausschreibung Ausschreibung mit NPK Kapitel 335 Holzbau Der Umgang mit dem neuen NPK-Kapitel '335 Holzbau (V'24)' wurde geändert. Problematik Das NPK Kapitel 335 beinhaltet aufgrund seiner "Bauteil"-Struktur mehr als 20mal soviel Zeilen als ein durchschnittlich grosses NPK-Kapitel. Durch die Verwendung von Excel-Tabellen wird BBase bei dieser Datenmenge sehr, sehr langsam. Lösung Das NPK-Kapitel 335 wird nicht mehr vollständig in die Excel-Tabelle geladen, sondern jeweils nur noch die erste "Bauteil"-Position, z.B. die Hauptposition '311' für eine Holzrahmenbau-Aussenwand. Wenn ein zusätzlicher Wandtyp ausgeschrieben werden soll, so passiert dies in der nächsten Hauptposition '312', die aber zuerst in die Excel-Tabelle geladen werden muss.

die neue Seitenansicht gezeigt.

Dazu wird der Befehl 'Position erfassen...' gewählt und im folgenden Dialog unter der 'Nummer' die "312" eingegeben. BBase erkennt, dass diese Hauptposition nachgeladen werden muss und fragt danach. Nach dem Bestätigen mit 'Ja' können die gewünschten Positionen zum neuen Wandtyp wie gewohnt gewählt werden. Analog kann bei weiteren Wandtypen (bis Hauptposition 318) vorgegangen werden.

Alternativ können auch die "alten" Kapitel 331 bis 333 noch verwendet werden.

Mit dem neuen Befehlsabschnitt 'Bereitstellen' stehen neue Möglichkeiten zur Verfügung:

Ausschreibung Mit dem Befehl 'Ausschreibung als Email erstellen' kann ein Email an alle Submittenten erstellt werden, das eine PDF-Datei der ausgewählten

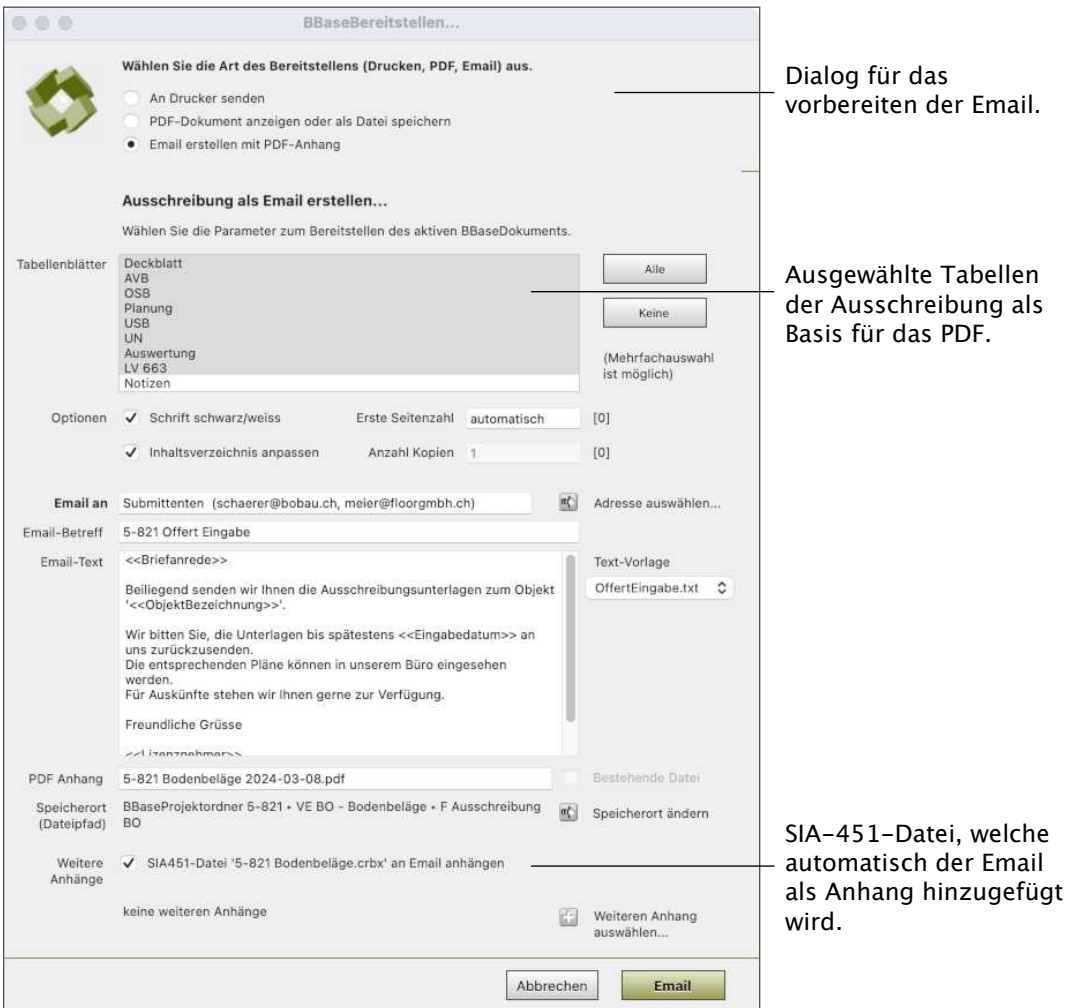

#### BBaseTabellen enthält.

TIPP Wenn vorgängig eine SIA451- oder Excel-Exportdatei der Ausschreibung erstellt wurde, so kann diese direkt dem Email angehängt werden (Option im Dialog).

Vergabe Mit dem Befehl 'Abgebote als Email erstellen' kann ein Email an die manuell gewählten Unternehmer erstellt werden, das den Abgebotsbrief und (wenn gewünscht) den Offertvergleich enthält.

> Mit dem Befehl 'Bestätigung als Email erstellen' kann ein Email an den Favoriten (Unternehmer) erstellt werden, das die Auftragsbestätigung (Brief) enthält.

Mit dem Befehl 'Absagebriefe als Email erstellen' kann ein Email an die manuell gewählten Unternehmer erstellt werden, das den Absagebrief enthält.

Werkvertrag Mit dem Befehl 'Werkvertrag als Email erstellen' kann ein Email an den Unternehmer erstellt werden, das eine PDF-Datei der ausgewählten BBaseTabellen des Werkvertrags enthält.

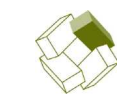

Kostenplanung

Baupreisindex Die aktuellen Baupreisindizes vom Oktober 2023 wurden in BBase integriert.

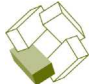

### Kostenkontrolle

Baubuchhaltung Mit dem neuen Befehlsabschnitt 'Bereitstellen' stehen neue Möglichkeiten für den Versand per Email zur Verfügung.

- Zahlungsantrag Mit dem Befehl 'Zahlungsantrag als Email erstellen' kann ein Email an die Bauherrschaft erstellt werden, die den Zahlungsantrag als PDF-Datei und die Rechnung des Unternehmers (welche mit dem Befehl 'PDF-Rechnung auswählen' eingefügt wurde) enthält.
	- TIPP Wenn der Zahlungsantrag als PDF-Datei gespeichert ist, so kann er direkt in BBase angezeigt werden. Aktivieren Sie auf der Tabelle 'Buchungen' im Bereich 'Dokumente' die Excel-Zeile mit dem Zahlungsantrag und führen Sie den Befehl 'PDF-Rechnung anzeigen' aus.
- Zahlungsauftrag Mit dem Befehl 'Zahlungsauftrag als Email erstellen' kann ein Email an die Bauherrschaft erstellt werden, die den Zahlungsauftrag als PDF-Datei und (wenn gewünscht) alle dazugehörigen PDF-Rechnung enthält.
	- Vergabeantrag Mit dem Befehl 'Vergabeantrag als Email erstellen' kann ein Email an die Bauherrschaft erstellt werden, die den Vergabeantrag als PDF-Datei enthält. TIPP Wenn der Offertvergleich vorgängig als PDF-Datei gespeichert wird, so kann diese PDF-Datei optional dem Email hinzugefügt werden.

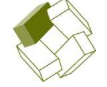

# Auftragsverwaltung

Buchungen Beim Drucken der Buchungsliste kann mit dem Setzen einer Option gewählt werden, ob Texte (z.B. Notizen) einen Zeilenumbruch enthalten sollen, wenn sie zu lange sind, um auf einer Zeile gedruckt zu werden.

Rechnung Mit dem Befehl 'Rechnung als Email erstellen' kann ein Email erstellt werden, welche die Rechnung als PDF enthält. Dazu kann beim Auftrag hinterlegt werden, dass der Kunde den Erhalt der Rechnung per Email wünscht.

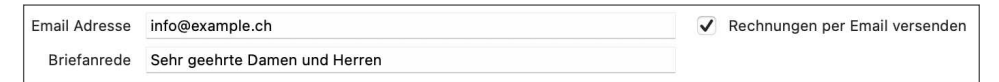

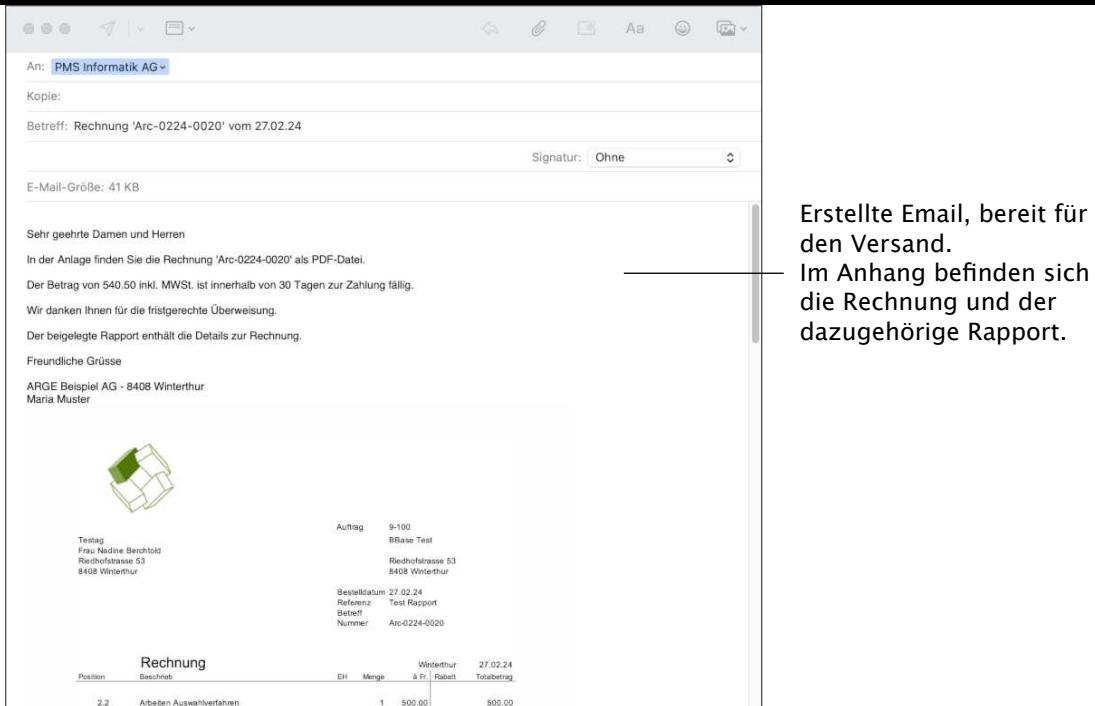

TIPP Wurde zur Rechnung vorgängig ein Rapport erstellt und als PDF gespeichert, so kann dieser automatisch dem Anhang hinzugefügt werden.

#### Installation

Voraussetzungen Damit ein BBaseUpdate der Version 8.72 erfolgreich installiert werden kann, sind folgende Anforderungen zu erfüllen:

> Auf dem Computer muss ein BBase der Version 8.71n funktionsfähig installiert sein.

> Das Microsoft Office-Paket muss, wie BBase, lokal installiert sein (das Installieren der Programme auf einem Server ist nicht möglich).

Auf allen Arbeitsstationen muss die gleiche Office-Version installiert sein.

Macintosh mit mind. 8 GB RAM und MacOS 10.13 (High Sierra) - macOS 14.x (Sonoma)

Microsoft Office CH-Deutsch (Excel und Word, Adressbuch) Office: mac 2016/2019 resp. Office 365

PC mit mind. 8 GB RAM und Windows 10 oder 11 Microsoft Office CH-Deutsch (Excel, Word, Outlook) ab 2016 resp. Office 365

für